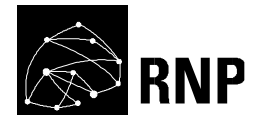

# **Proposta de Piloto**

## **Grupo de Trabalho** − **Segunda Fase**

GT\_VoA – Vídeos como Objetos de Aprendizagem

Carlos de Salles Soares Neto (UFMA) Setembro de 2013

## **1. Concepção**

## **1.1. Resumo**

O projeto GT-VoA visa permitir a criação e exibição de objetos de aprendizagem (OAs), que são utilizados para o ensino à distância (EaD) como conteúdo multimídia interativo, e armazenados e distribuídos utilizando serviços do repositório de vídeos do serviço de vídeo sob demanda da RNP (Vídeo@RNP). Durante a primeira fase do projeto, a ferramenta de autoria Cacuriá foi implementada. O foco da ferramenta Cacuriá é permitir que profissionais da área de educação possam criar objetos de aprendizagem através de um processo pouco complexo. O processo é realizado pelo próprio professor, tendo como base vídeos educativos, os quais serão enriquecidos diretamente por ele (sem necessidade de um programador ou designer) com conteúdo multimídia adicional (imagens, áudio, textos etc.). O serviço iVoD também foi especificado, de forma a permitir o armazenamento e distribuição desses objetos de aprendizagem integrados ao serviço Vídeo@RNP. O piloto proposto na segunda fase do projeto tem dois objetivos principais. O primeiro objetivo é aprimorar a ferramenta de autoria Cacuriá, oferecendo novas funcionalidades e maior integração com o serviço Vídeo@RNP, de forma a promover um ambiente promissor não apenas para a concepção de uma vasta gama de conteúdos mas também com mais facilidades para a publicação e compartilhamento desses objetos de aprendizagem. O segundo objetivo reside na criação de um ambiente de execução para objetos de aprendizagem multi-plataforma, ambiente este que deve ser passível de exibi-los em diferentes dispositivos, como computadores pessoais e *tablets*.

#### **1.2. Abstract**

The GT-VoA project aims to enable the creation and display of learning objects as interactive multimedia content integrated to the video repository of RNP's video on demand service (Vídeo@RNP). During the first phase of the project, the Cacuriá authoring tool was implemented, focusing to enable education professionals to create such learning objects through a simple process. The teacher himself or herself does this task using videos, which are enriched directly by him or her (no need for a programmer or designer) with additional multimedia content (images, audio, text, etc.). The iVoD service was also specified to allow the storage and distribution of learning objects integrated to RNP's video service. The pilot proposed in the second phase of the project has two main objectives. The first goal is to improve the Cacuriá authoring tool, offering new features and improved integration with the Video@RNP service, in order to foster an environment promising not only for the design of a wide range of content but also with more facilities for the publishing and sharing of these learning objects. The second objective is to create an execution environment for multi-platform learning objects, an environment capable of displaying the learning objects in different devices such as personal computers and tablets.

#### **1.3. Descrição do produto/serviço**

Segundo dados oficiais, há uma procura cada vez maior no Brasil pela modalidade de ensino à distância. Diversos investimentos têm sido feitos para o desenvolvimento de ambientes virtuais de aprendizagem com vários recursos multimídia para facilitar o processo de ensino-aprendizagem. Os núcleos de ensino à distância de várias Instituições de Ensino Superior possuem iniciativas próprias para a concepção de conteúdo multimídia de caráter profissional, respeitando diversas diretrizes de usabilidade e identidade visual das instituições.

Tais esforços, no entanto, parecem não levar em consideração o problema de concepção dos objetos de aprendizagem como um todo. Não há uma preocupação transversal em facilitar o processo de criação, o de distribuição e o de apresentação desses objetos de aprendizagem. Tendo como exemplo o padrão SCORM, este trata da padronização da especificação de objetos de aprendizagem baseados na Web. O SCORM foca em questões exclusivamente inerentes ao ambiente de execução, como requisitos de flexibilização e portabilidade dos OAs, sem dar muita atenção a aspectos de autoria e armazenamento. O mesmo se repete em alguns outros exemplos.

A Figura 1 ilustra os três ambientes multimídia clássicos: autoria, execução e armazenamento de aplicações. A autoria envolve a concepção de aplicações multimídia (no caso particular deste projeto, objetos de aprendizagem) por parte de autores usando a edição textual ou gráfica do documento final que representa a aplicação. O ambiente de armazenamento trata de questões referentes ao controle de versões do documento, adaptações na aplicação e suporte colaborativo tanto para autoria quanto na execução de aplicações. Na distribuição desse conteúdo multimídia, o provedor de serviços de comunicação precisa atender a diversos requisitos de Qualidade de Experiência (QoE) para garantir a exibição sincronizada dos vários objetos de mídia (imagem, áudio, texto) que compõem a aplicação. Enfim, o ambiente de execução envolve a máquina de exibição da aplicação multimídia, a qual é usada pelos espectadores (usuários) para terem acesso ao conteúdo multimídia em diversas plataformas diferentes, como celulares, computadores e tablets.

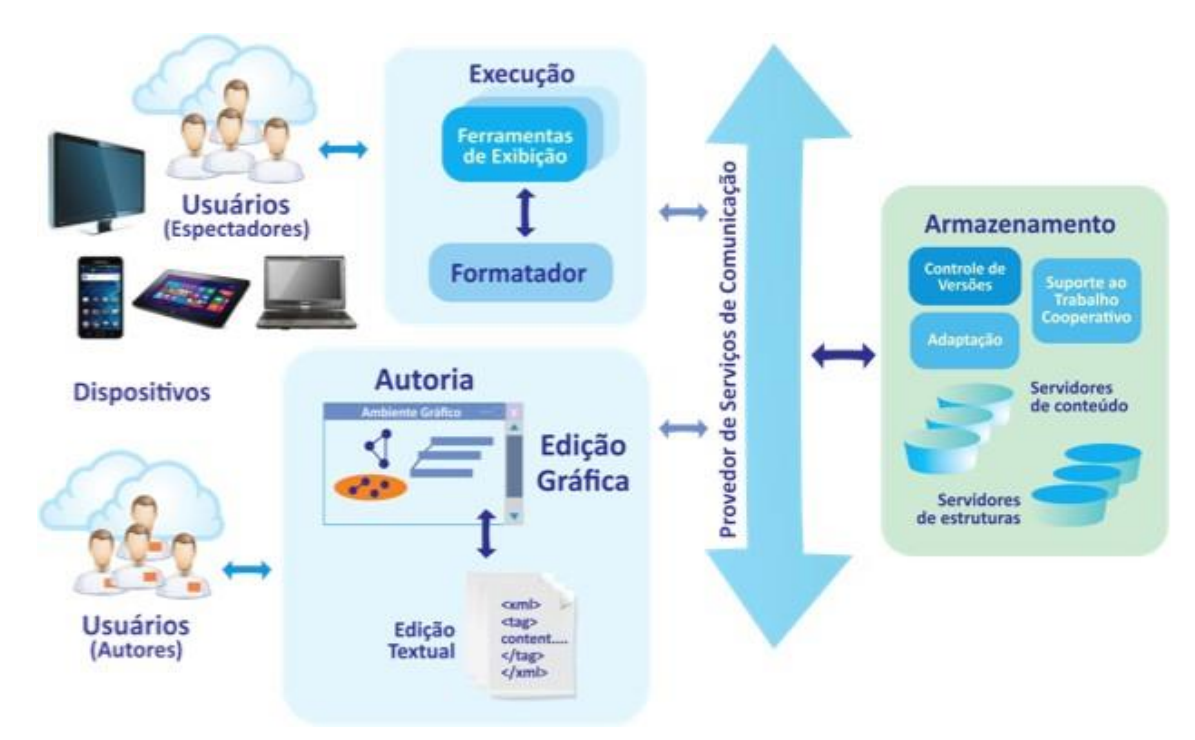

**Figura 1**: Ambientes de autoria, armazenamento e execução de aplicações multimídia. Fonte: TeleMídia Lab.

O GT-VoA leva em consideração aspectos transversais nos três ambientes: autoria, armazenamento e execução. Na autoria, a ferramenta Cacuriá foi criada na primeira fase do projeto com o objetivo de facilitar o processo de criação de objetos de aprendizagem. Cacuriá é uma ferramenta voltada ao usuário final (o próprio profissional de educação), o qual é convidado para a elaboração de objetos de aprendizagem sem a necessidade de conhecimentos prévios de programação. A Figura 2 ilustra a tela principal da ferramenta Cacuriá. A metáfora central de autoria de Cacuriá envolve a organização do objeto de aprendizagem como uma sequencia de cenas, cada uma delas possuindo um vídeo principal como linha de sincronismo temporal. Toda a manipulação da cena é direta, usando uma abordagem de autoria WYSIWYG (*What You See Is What You Get*) de tal forma que o autor tem o resultado final da aplicação (objeto de aprendizagem) sendo criado diretamente na tela.

As questões centrais de preocupação no projeto de um ambiente de autoria residem principalmente na simplicidade e agilidade do processo de concepção de aplicações multimídia. Outro aspecto que precisa ser bem validado é o emprego de uma metáfora de interface alinhada com as necessidades do público alvo a que se destina a ferramenta. No caso específico da ferramenta Cacuriá, testes de usabilidade foram aplicados em grupos de foco com resultados promissores, os quais continuam a ser conduzidos na segunda fase do projeto para validar ainda mais os achados até agora.

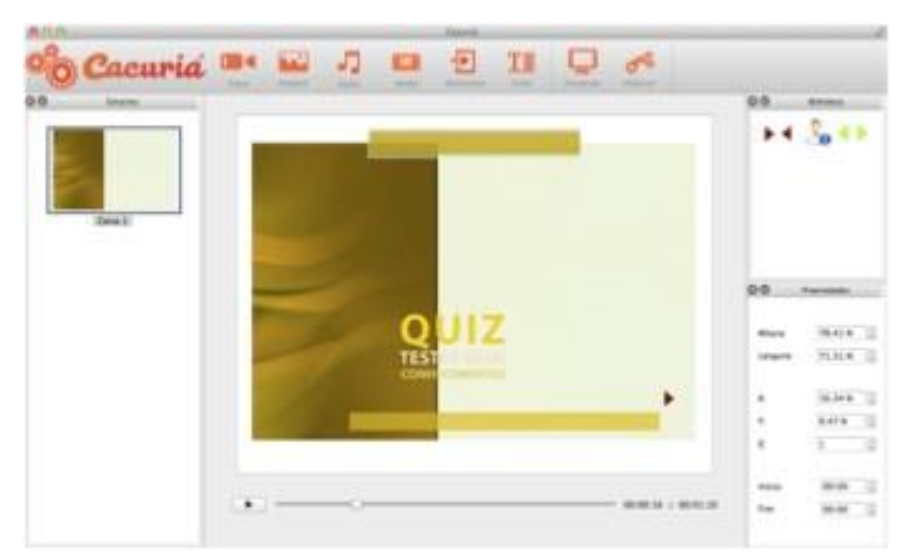

#### **Figura 2**: Ferramenta de autoria Cacuriá.

Quanto ao ambiente de armazenamento no GT-VoA, o serviço iVoD foi idealizado como uma extensão à rede de distribuição de vídeo digital da RNP, o serviço Vídeo@RNP. O serviço iVoD trata do armazenamento e distribuição de objetos de aprendizagem com informações de meta-dados que ajudam na busca e compartilhamento de informações sobre os OAs.

Para complementar o trabalho iniciado na primeira fase do projeto, será implementado, como parte do piloto, um portal para o acesso e armazenamento de objetos de aprendizagem, o qual deverá ajudar usuários finais a encontrar e exibir facilmente o conteúdo educacional desejado. O portal vai ser integrado à ferramenta Cacuriá de forma a permitir que um autor possa baixar o conteúdo do portal diretamente para a ferramenta bem como realizar a publicação do conteúdo que gerar.

A segunda fase do projeto GT-VoA tem bastante foco na especificação do ambiente de execução para os objetos de aprendizagem criados na ferramenta Cacuriá. A intenção final é que um OA criado na ferramenta Cacuriá possa ser exibido diretamente em um *browser* sem necessidade da instalação de software adicional. Para atender a esses requisitos, um formato específico de documento foi elaborado. O formato foi concebido para servir para o armazenamento do objeto de aprendizagem no serviço iVoD e, ao mesmo tempo, para ser de fácil conversão para HTML e NCL (linguagem padrão do Sistema Brasileiro de TV Digital e recomendação ITU-T para IPTV).

A proposta do piloto do GT-VoA visa permitir que a RNP possa oferecer a seus usuários um serviço transversal que envolve a concepção de objetos de aprendizagem, o armazenamento dos objetos integrado ao serviço Vídeo@RNP, e a publicação e exibição em ambientes virtuais de aprendizagem ou diretamente em um *browser*.

Há ainda o potencial para integração do GT-VoA com outros serviços da RNP, como no "Vídeoaula@RNP", o que será produto de investigação e pesquisa no segundo ano do projeto.

## **1.4. Identificação do público alvo**

Foram identificados dois níveis de público-alvo para o serviço do GT-VoA. Em um nível, educadores e interessados de uma forma geral na criação de conteúdo educacional são usuários potenciais do serviço. Em outro nível, todos os clientes da RNP interessados no consumo de conteúdo educacional são potenciais usuários do portal do serviço de armazenamento de objetos de aprendizagem, parte desta proposta de piloto.

## **2. Definição do piloto**

## **2.1. Arquitetura do piloto**

A Figura 3 apresenta uma visão esquemática do piloto de serviço proposto para a segunda fase deste projeto. O piloto contempla aspectos de autoria, execução e armazenamento de objetos de aprendizagem. Depois de criarem tais objetos na ferramenta Cacuriá, os autores podem publicar o conteúdo em um portal. Através da integração com tal portal, os objetos de aprendizagem são distribuídos para os usuários (clientes da RNP) em diversas plataformas diferentes de execução, como computadores pessoais, *tablets*, *smartphones* e TVs digitais. O serviço iVoD é responsável pelo armazenamento dos objetos de aprendizagem associados com vídeos publicados no serviço Video@RNP.

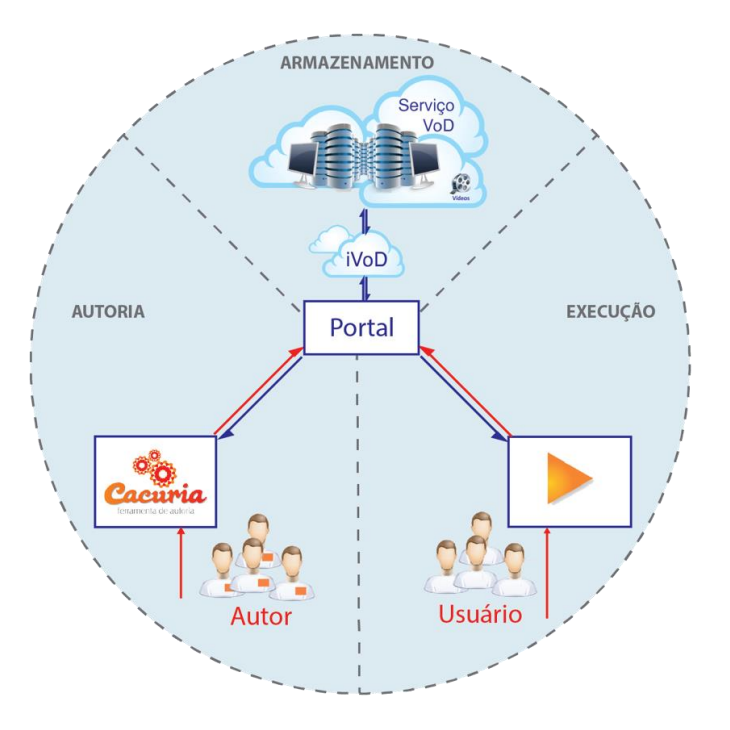

**Figura 3**: Visão esquemática do piloto e sua integração com o serviço de VoD.

Na primeira fase do projeto foram implementados dois módulos de software principais: a ferramenta Cacuriá e um protótipo do serviço iVoD. Ambos sofrerão refinamentos na segunda fase do projeto visando uma maior integração entre si, como forma de estabelecer o piloto proposto. Para a execução do piloto, o serviço iVoD será executado em servidores instalados nas instituições participantes.

As instituições usuárias do piloto terão acesso à ferramenta Cacuriá, que foi desenvolvida usando a biblioteca gráfica QT e é facilmente instalável em várias plataformas (Windows, Linux etc.). Os objetos de aprendizagem gerados pela ferramenta Cacuriá são representados por um documento XML de formato próprio, que pode ser publicado no serviço iVoD para posterior conversão (parte do serviço) e exibição em um formato próprio para a Web (como em HTML). Esse recurso garante que a exibição dos objetos de aprendizagem não vai exigir requisitos específicos ou *software* adicional além do próprio *browser*.

O próprio portal para os objetos de aprendizagem (implementado na segunda fase do projeto) pode ser visto como um serviço para acesso a conteúdo educacional. Suas funções centrais são as de facilitar o processo de busca e exibição dos objetos de aprendizagem publicados. Um cliente usando a ferramenta Cacuriá poderá (mediante autorização dos autores, definida na submissão do conteúdo) baixar objetos publicados por terceiros, modificá-los, aprender como foram definidos e publicar sua própria versão de volta no portal.

#### **2.2. Instituições participantes**

As instituições participantes desta proposta de segunda fase são:

## • **LAWS - Laboratory of Advanced Web Systems, Departamento de Informática, UFMA**

Contatos: Carlos de Salles Soares Neto e Mario Antonio Meireles Teixeira

E-mail: csalles@deinf.ufma.br e mario@deinf.ufma.br

#### • **LAVID – Núcleo de Pesquisa e Extensão Laboratório de Aplicações em Vídeo Digital, UFPB**

Contatos: Carlos Eduardo Batista e Guido Lemos S. Filho

E-mail: bidu@lavid.ufpb.br e guido@lavid.ufpb.br

Para implantação do piloto, duas instituições usuárias já se mostraram voluntárias: a Escola Superior de Redes da RNP; e o Núcleo de Ensino à Distância da UFMA. As instituições voluntárias serão convidadas a criarem conteúdo utilizando a ferramenta Cacuriá, e também a darem *feedbacks* de uso e de suas necessidades relacionadas com a ferramenta. As instituições usuários publicarão o conteúdo gerado durante o piloto para exibição no portal.

#### **2.3. Refinamento do protótipo**

O protótipo do GT-VoA será refinado e integrado com o portal Web para objetos de aprendizagem. Algumas funcionalidades serão melhoradas ou revisitadas, como a personalização de complementos utilizados para a autoria de objetos de aprendizagem e a publicação de objetos de aprendizagem e mídias em repositórios de dados distintos. A integração com a plataforma Web impactará no acréscimo de algumas funcionalidades, como o registro e autenticação de usuários e administração dos recursos disponíveis, as quais são descritas na seção 2.4.

#### **2.4. Ferramentas de suporte à operação**

Para viabilizar a operação e manutenção do serviço do GT-VoA, algumas funcionalidades de suporte deverão ser incluídas no protótipo para a composição do serviço piloto. A maioria dessas funcionalidades estão associadas ao uso da Web como plataforma de entrega e operação do serviço, dada a necessidade inerente de mecanismos para controle de acesso dos usuários do serviço, bem como para o controle das configurações do serviço. A seguir são listadas e brevemente apresentadas as ferramentas de suporte que deverão ser desenvolvidas durante a segunda fase do projeto.

Cadastro de Usuários: ferramenta para controle de acesso de usuários, envolve a manutenção do cadastro de usuários (acréscimo, edição e remoção) e de seus níveis de acesso.

- Administração do serviço: ferramenta para controle das configurações de uso do serviço, dentre elas: cadastro de repositórios de objetos de aprendizagem e mídias, cadastro de complementos da ferramenta etc. A ferramenta também deverá oferecer acesso a relatórios de uso, os quais devem conter estatísticas de acesso ao serviço, bem como informações de monitoramento dos servidores associados ao serviço do GT-VoA.

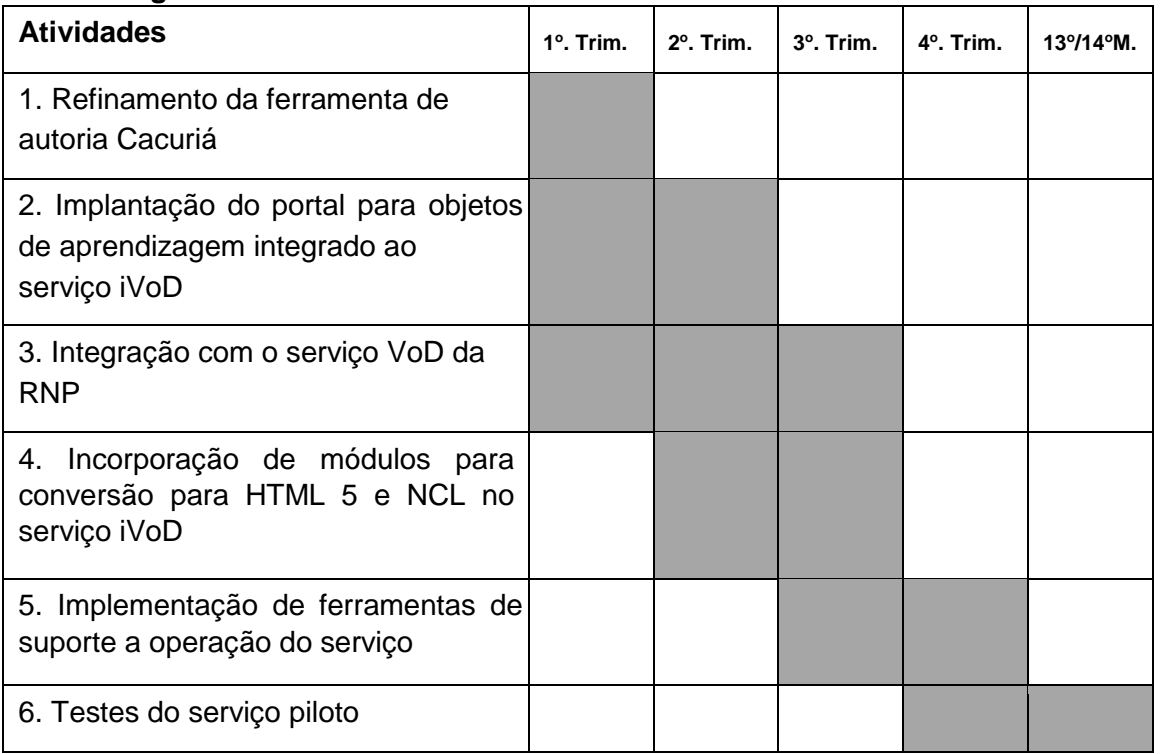

## **3. Cronograma**

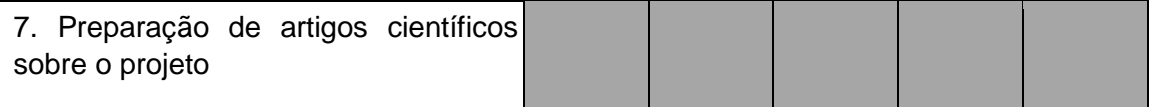

#### **4. Recursos financeiros**

#### **4.1. Equipamentos e softwares**

O montante geral de recursos para equipamentos não é necessário para implantação do piloto uma vez que os equipamentos necessários já foram adquiridos na primeira fase do projeto. Por outro lado, é necessário o remanejamento para recursos humanos para ampliação da equipe para a segunda fase do projeto.

#### **Referências**

[1] L.F.G Soares; R.F Rodrigues. Nested Context Model 3.0: Part 1 - NCM Core, Technical Report, Departamento de Informática PUC-Rio, May 2005, ISSN: 0103-9741.

[2] Myers, B. A. 1986. Visual programming, programming by example, and program visualization: a taxonomy. In Proceedings of the SIGCHI conference on Human factors in computing systems (Boston, Massachusetts, United States, 1986).

[3] Petre, M., and Price, A. B. 1992. Why Computer Interfaces Are Not Like Paintings: the user as a deliberate reader. In Proceedings, East-West HCI'92. (St. Petersburg, Rússia, 1992).

[4] Navarro-Prieto, R., and Cañas, J. 2001. Are visual programming languages better? The role of imagery in program comprehension. International Journal of Human-Computer Studies.

[5] Whitley, K. N. 1996. Visual Programming Languages and the Empirical Evidence For and Against. Journal of Visual Languages and Computing.

[6] Shivadas, A. Intelligent Correction and Validation Tool for XML. Submitted to the Department of Electrical Engineering and Computer Science and the Faculty of the GraduateSchool of the University of Kansas in partial fulfillment of the requirements for the degree of Master of Science. 2001.

[7] Antonacci, M. J., Muchaluat-Saade, D. C., Rodrigues, R. F., and Soares, L. F. G. 2000. Improving the expressiveness of XML-based Hypermedia Authoring Languages, Proceedings of the Multimedia Modeling Conference - MMM'2000, Nagano, Japan, November 2000. [8] Clube NCL. 2012. http://www.clube.ncl.org.br.

- [9] Guimarães R. L., Costa R. M. R., and Soares, L. F. G. Composer: Authoring Tool for iTV Programs, Proceedings of the 6th European conference on Changing Television Environments, July 0304, 2008, Salzburg, Austria [doi>10.1007/978-3-540-69478-6\_7].
- [10] Freschi, M; Güntzel, M.R. Unidade de Aprendizagem: um Processo em Construção que Possibilita o Trânsito Entre Senso Comum e Conhecimento Científico. Revista Electrónica de Enseñanza de las Ciencias, Vol.8 Nº1, 2009.
- [11] IMS Global Learning Consortium. 2011. Disponível em: http://www.imsglobal.org/ acessado em: 01/09/2012.
- [12] Ropoli, E.; Cordeiro, L. M.; Franco, M. A.; Fonseca, A. R.; Almeida, R. Q. A Modelagem de Unidades de Aprendizagem Usando Recursos de Ambientes Virtuais. 2007. Ed. Campinas.
- [13] SCORM 2004. Sharable Content Object Reference Model. Standard Specification Book.